Instructions

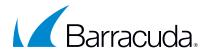

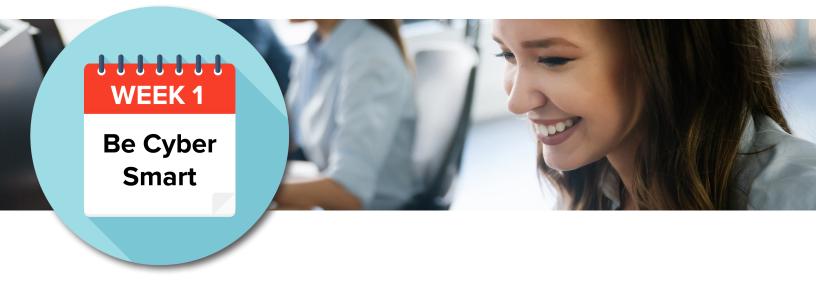

General cyber hygiene to safeguard your organization's data.

Get started in three easy steps:

| Step One   | <ul> <li>Create an email campaign using the template CSAM W1 Training Invite</li> <li>Template is located in the Content Center and searchable by name</li> <li>Training module is already linked to the email</li> <li>Set email send date for first week of October</li> <li>If you need help sending out email invitation, contact Barracuda Support</li> </ul> |
|------------|----------------------------------------------------------------------------------------------------|
| Step Two   | Supplement training with infographics, spotlights and threat spotting sheets provided<br>in the bundle:<br>• Data Loss Prevention<br>• Data Classification<br>• Vocabulary of Information<br>• Threat Spotting Sheets (13 to choose from)<br>These can be printed and posted in employee areas or sent as attachments via<br>your company email.                   |
| Step Three | <ul> <li>Extend your training with additional material available in the Content Center:</li> <li>NCSA Training Videos (search key word NCSA)</li> <li>Click Thinking Spotlights (search key word Spotlight)</li> <li>Quick Launch Campaigns (search key words Quick Launch)</li> <li>Games (search key word Game)</li> </ul>                                       |